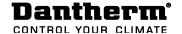

# Flexibox 460 / 810

# Loading fixed operation parameters

#### Introduction

This collection of Flexibox strategies aims to make configuration easy and failsafe For easy programming of the Flexibox operation parameters, please use the below instructions for loading a specific set of parameters, covering you localized demands

### Preperation

Please ensure that you have a computer with SD card reader. If receiving this set of fixed parameters by e-mail or similar, please also ensures that you have an empty FAT32 formatted SD card available.

### **Programming**

Please follow the below steps, to program the unit with one of the delivered set of parameter:

| Step | Action                                                                                                    | Illustration                                                                                                    |
|------|----------------------------------------------------------------------------------------------------|----------------------------------------------------------------------------------------------------|
| 1    | Open the supplied SD card with sets of parameters in you file explorer program.                                                                | Flexibox 460 Free Cooling  Flexibox 460 Free Cooling with external Air-Con Flexibox 810 Free Cooling Flexibox 810 Free Cooling Flexibox 810 Free Cooling with external Air-Con |
| 2    | Locate root path.  Open folder depending on unit type, and if unit has an additional connected Air conditioner or not                          |                                                                                                    |
| 3    | Open sub folder, depending on your required temperature setpoint.                                                                              | <ul> <li>Con Fig 460 FC 28°C</li> <li>Con Fig 460 FC 29°C</li> <li>Con Fig 460 FC 30°C</li> </ul>                                                                              |
| 4    | Copy the <b>CC4_CFG.txt</b> file located inside the appropriate folder                                                                         | CC4_CFG.txt                                                                                                    |
| 5    | Paste the copied <b>CC4_CFG.txt</b> file into the root of the SD card, alongside this <b>readme.pdf</b> file, and the four main folders.       | Flexibox 460 Free Cooling Flexibox 460 Free Cooling with external Air-Con Flexibox 810 Free Cooling Flexibox 810 Free Cooling with external Air-Con readme.pdf CC4_CFG.txt     |
| 6    | Safe remove the SD card from computer, flip the card, pointing the contact pads upwards and insert it into the SD slot on the units controller |                                                                                                    |
| 7    | The controller automatically uploads the new configuration, and changes the operation accordingly within maximum 120 seconds.                  |                                                                                                    |
| 8    | The SD cards can now be removed                                                                                                    |                                                                                                    |
| 9    | Test the new configuration, to ensure correct long term operation                                                                              |                                                                                                    |